# Reptile transect survey Quick Guide

#### **Click on Reptile Surveyors Icon**

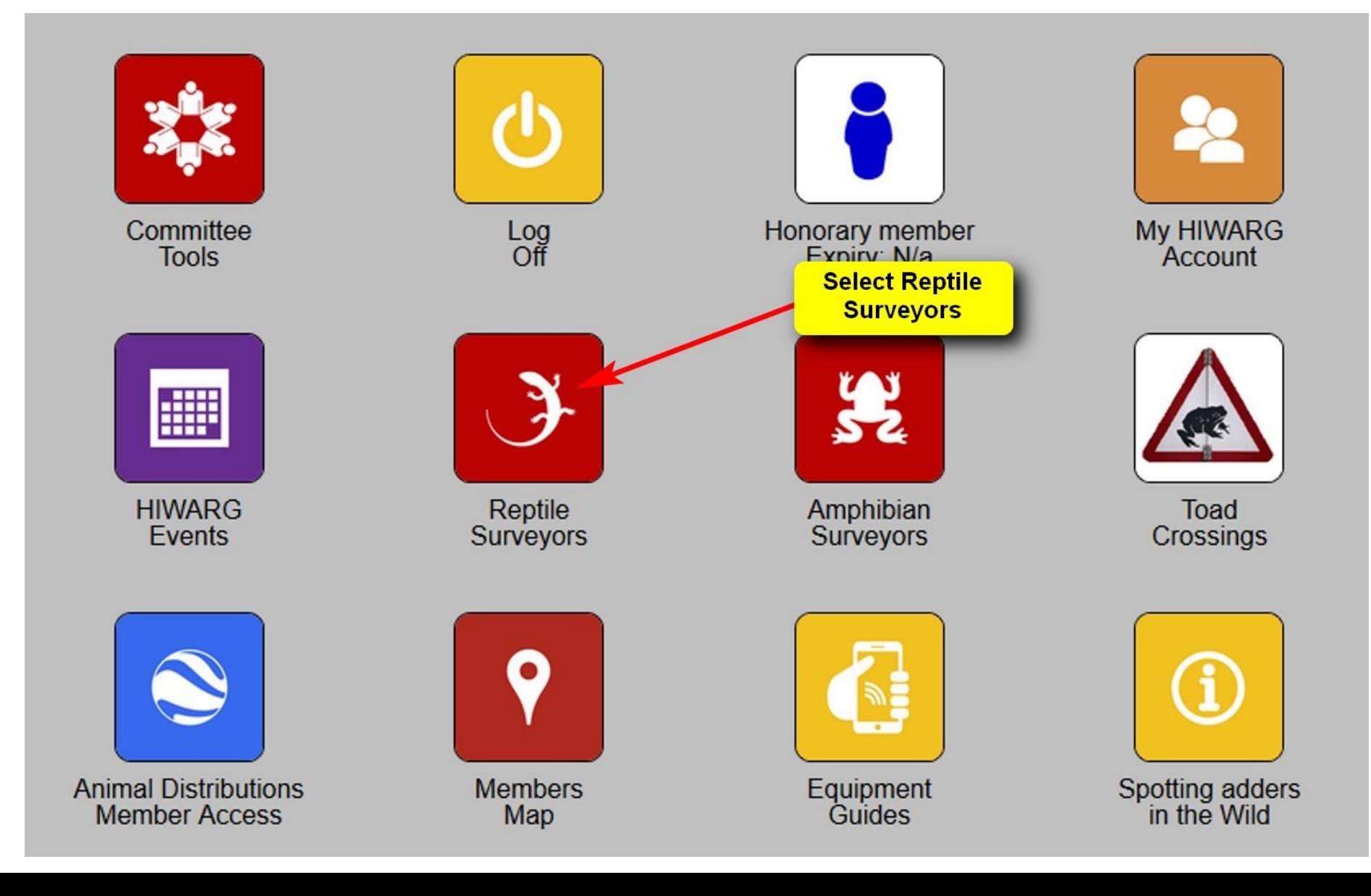

## Survey recording forms

**Print survey** recording form or welcome to use a notebook or similar.

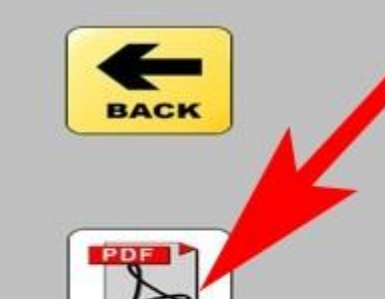

Survey Recording<br>Forms

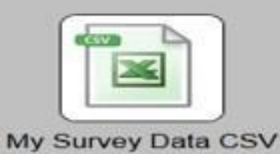

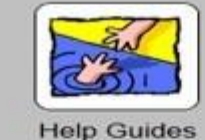

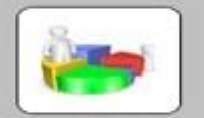

**Team Statistics** 

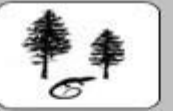

**Survey Sites** 

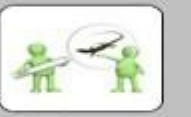

My Surveys

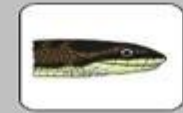

Smooth Snake Toolkit

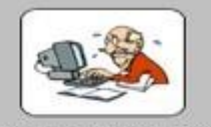

**On-line Reporting** 

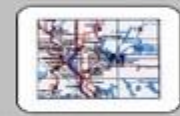

My Sightings Map

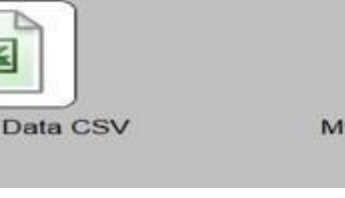

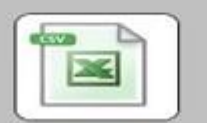

My Sightings Data CSV

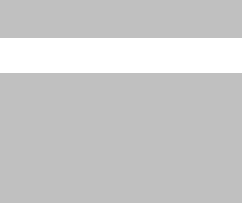

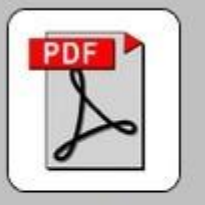

**Emergence Survey Recording Form** 

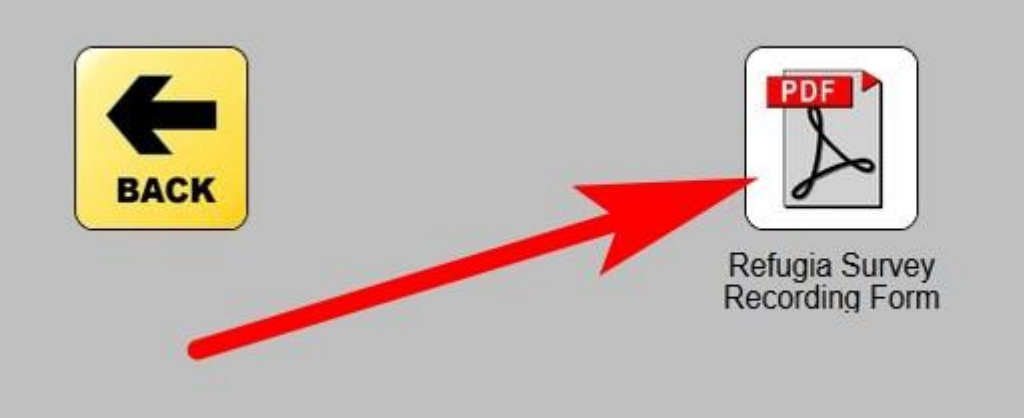

**The forms are designed to capture all the information that will need to be uploaded later.** 

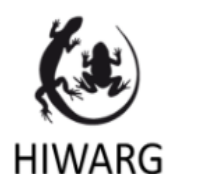

#### HIWARG Reptile Survey Team Refugia Survey Recording Sheet

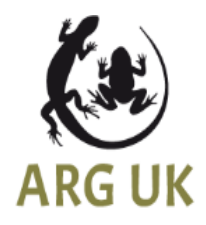

#### **Survey Details**

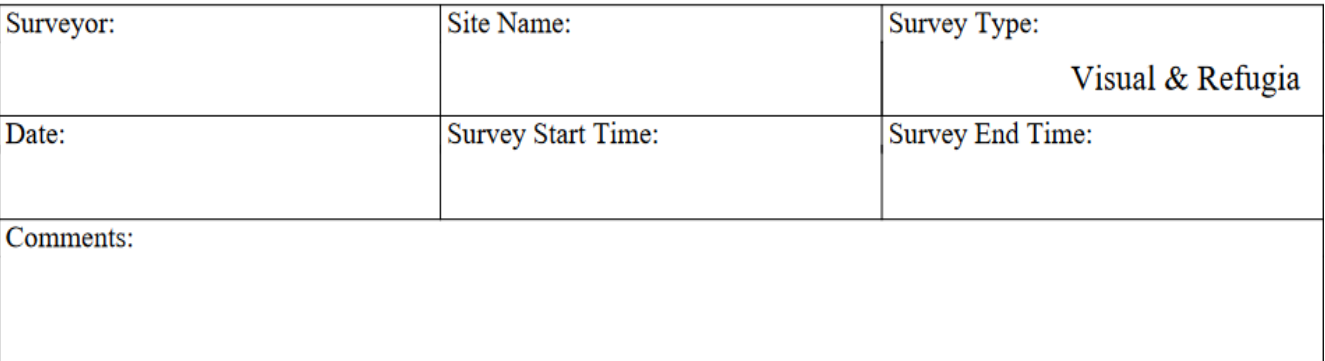

#### **Reptile Sightings**

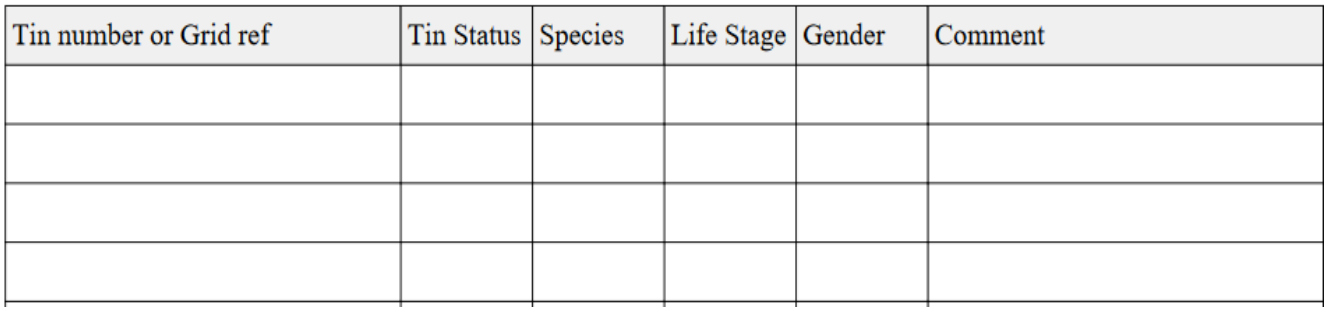

# Planning a survey

**Click on Survey Sites**

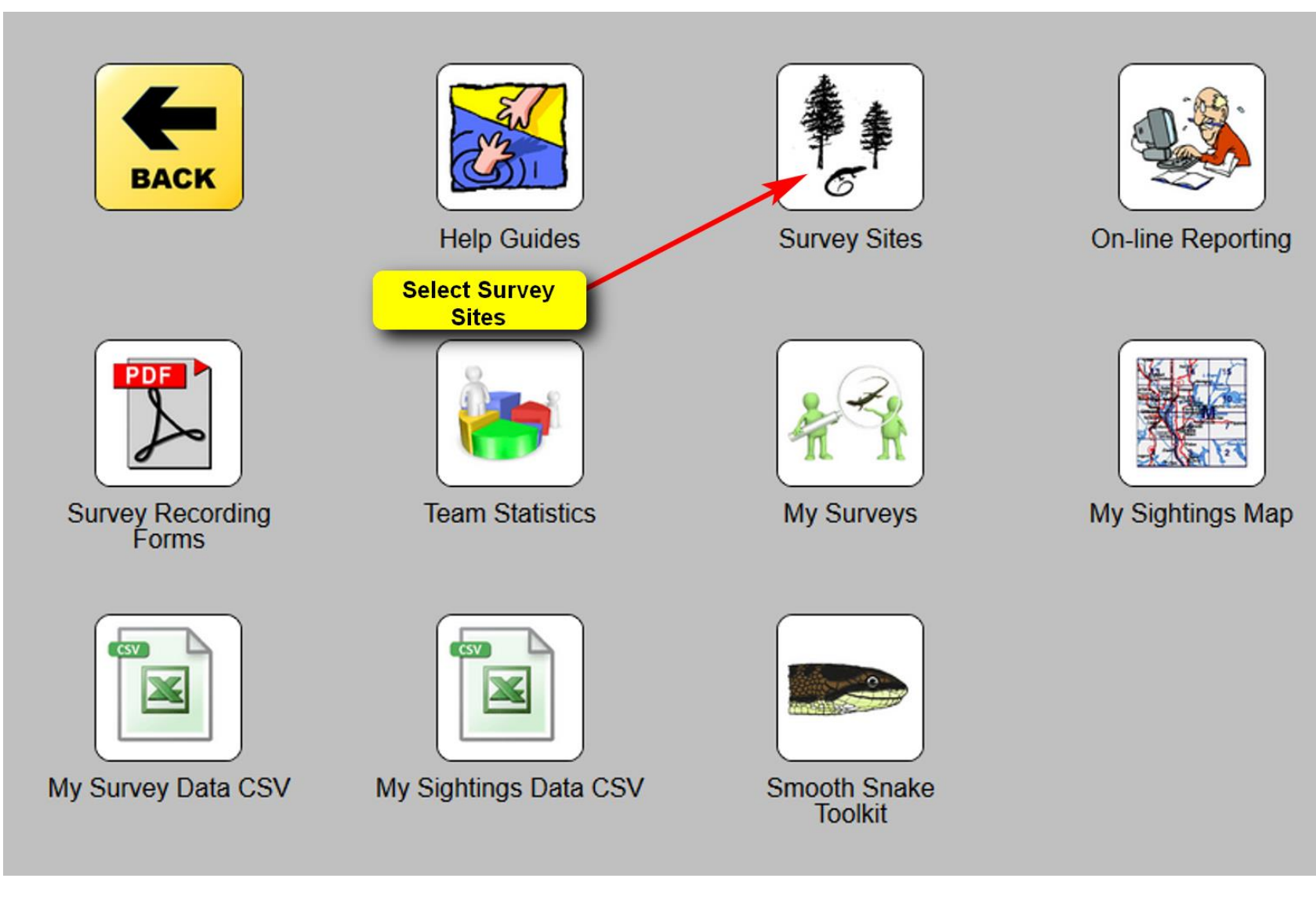

#### Selecting a transect to survey

**Select a site for survey i.e. Green Icon. Red icons have already been surveyed in the past 30 days.**

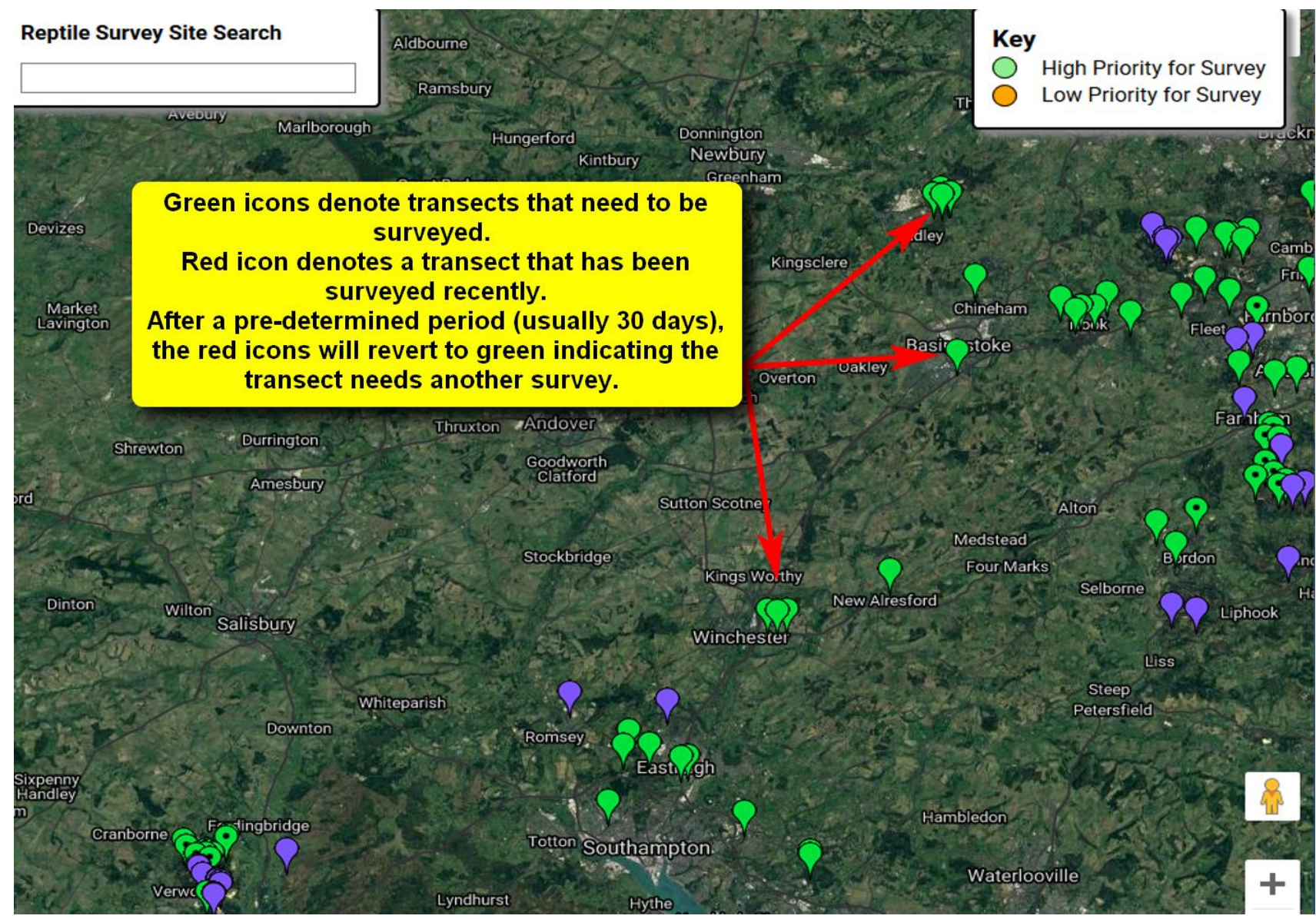

### View basic transect information

**Hover over the icon & click site map to view the site or GPX to just download the latest refugia locations for GPS.**

**Alternatively just click on the green icon.**

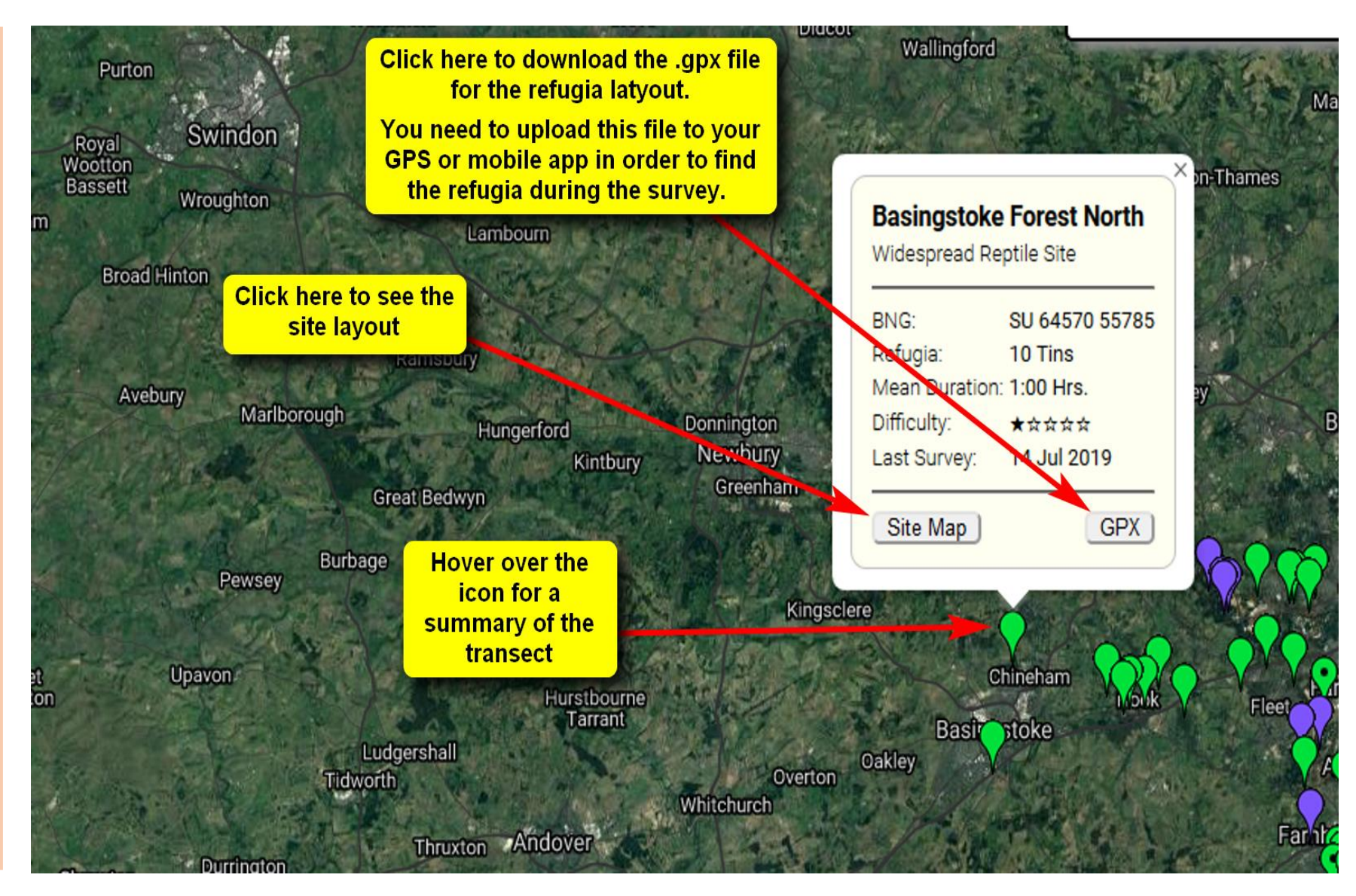

#### View transect layout

**View the transect refugia layout.** 

**This helps you plan you walk.** 

**It helps to print a screenshot of this view to take along.**

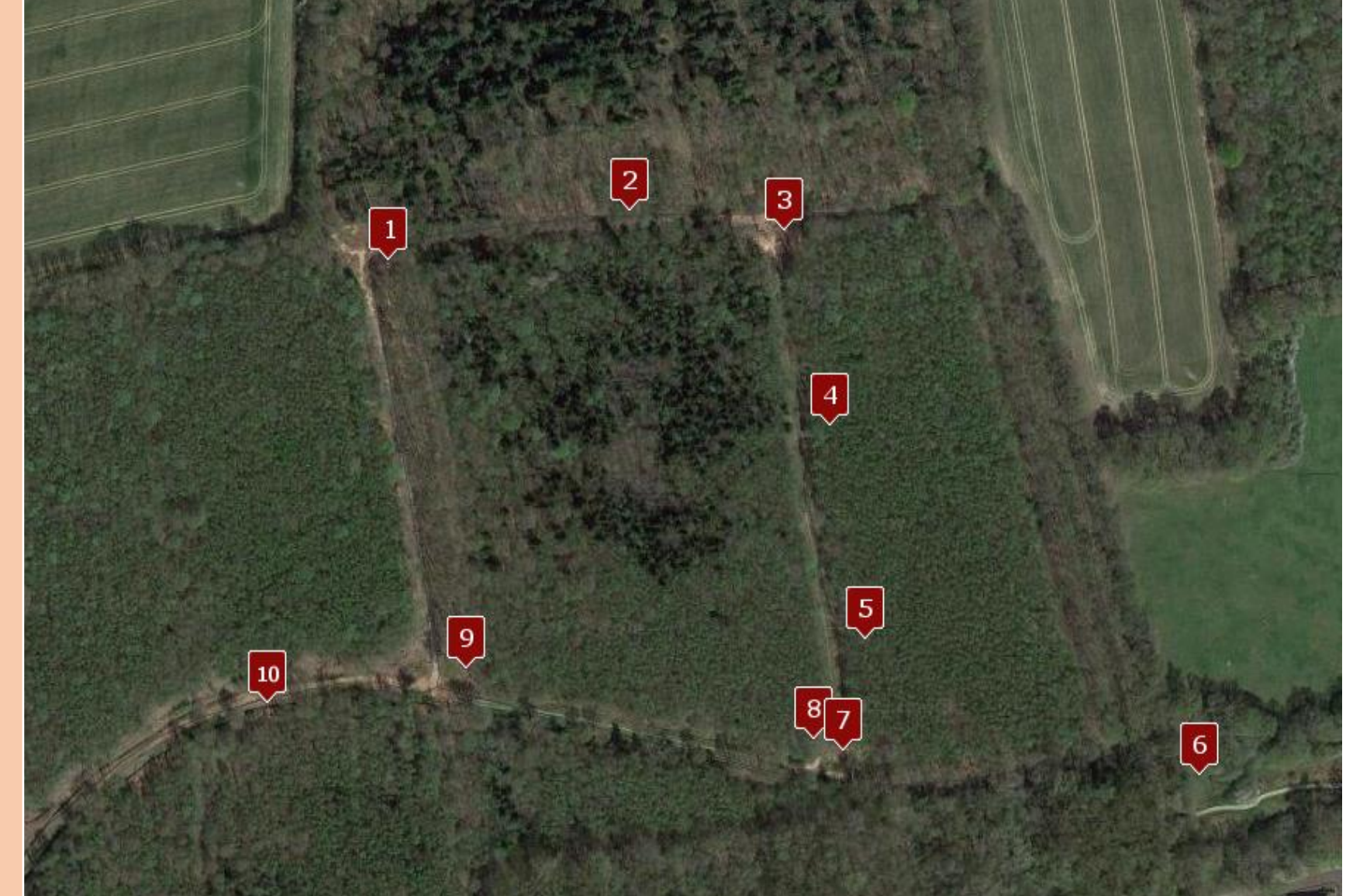

# IMPORTANT: Read site info & instructions

**Check the site information & any special instructions.**

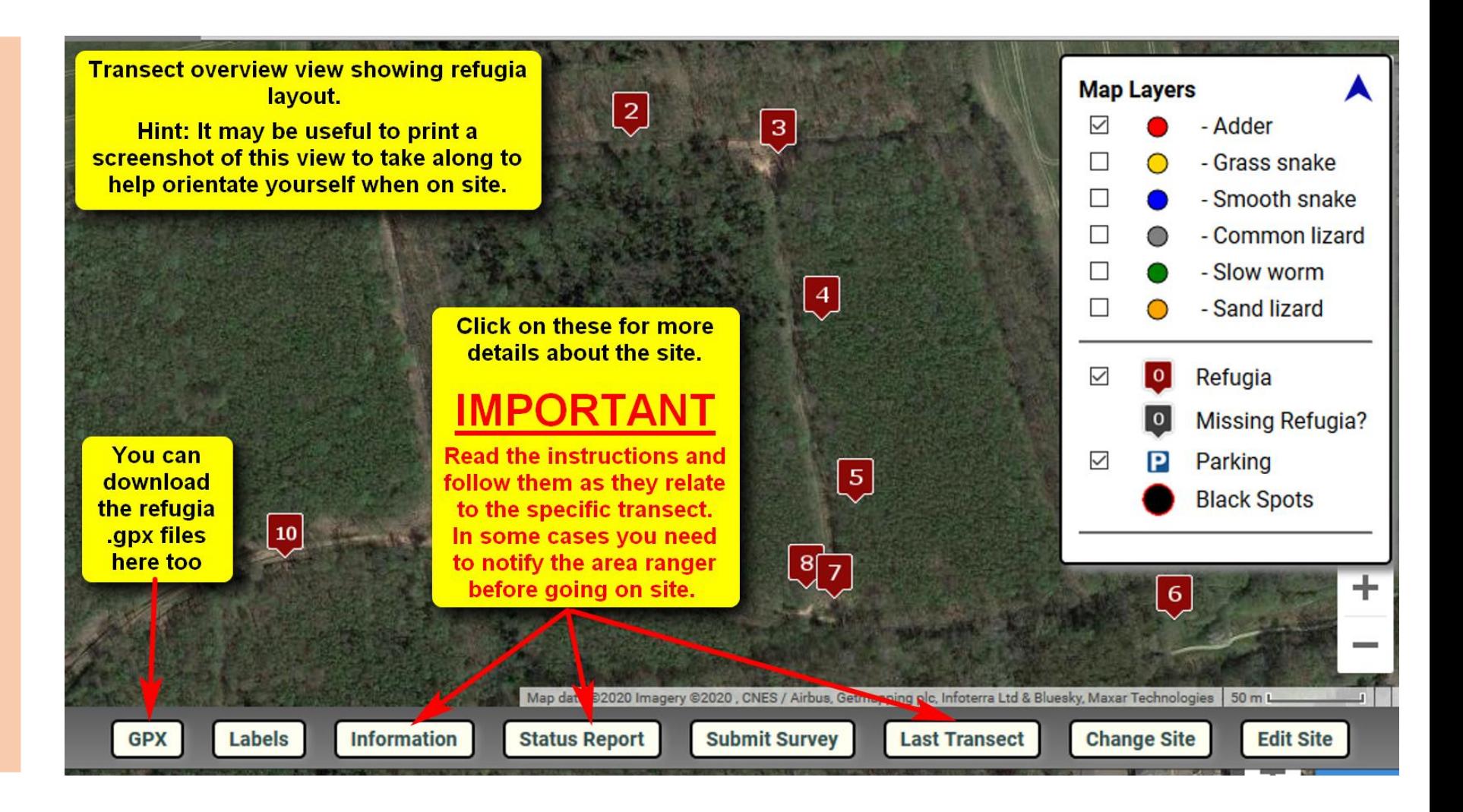

### IMPORTANT: Read site info & instructions

**Follow the instructions carefully & advise land managers before visiting the site if required.** 

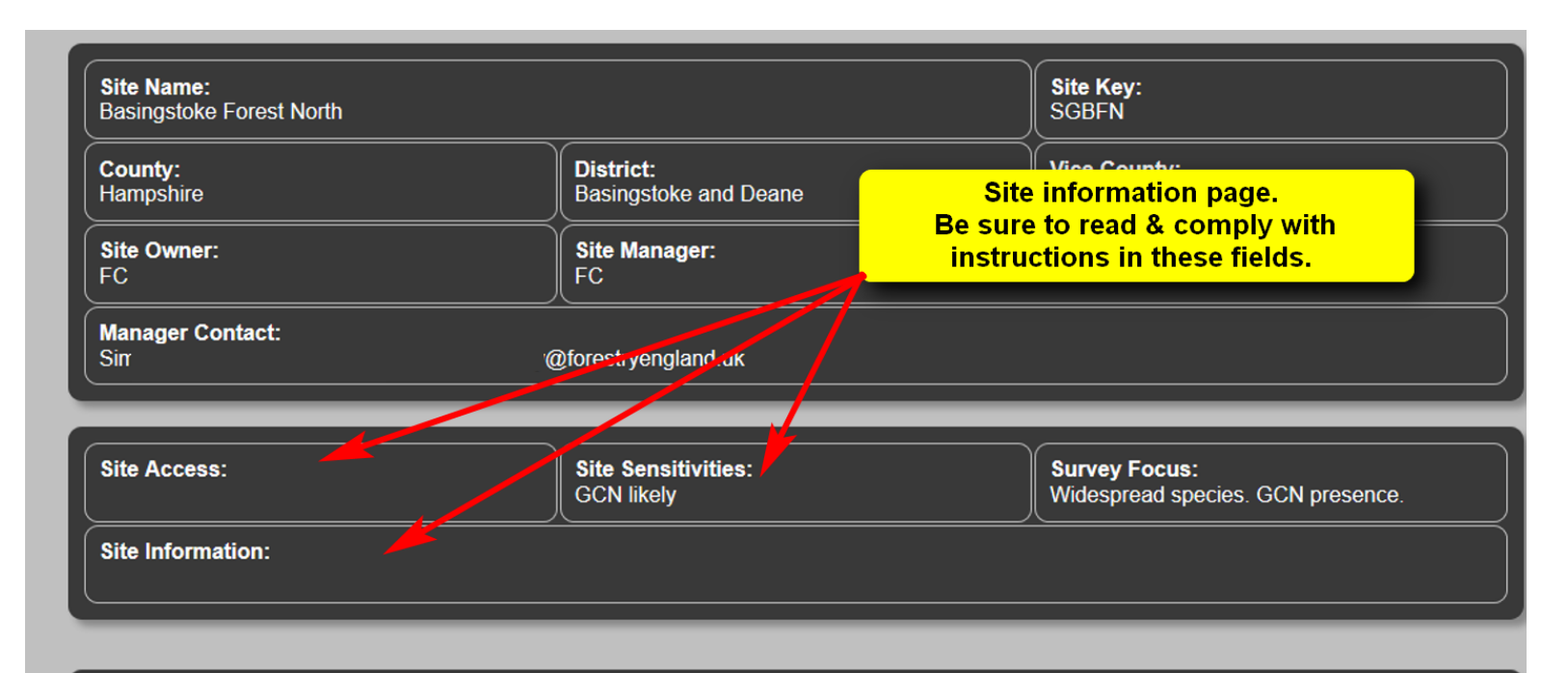

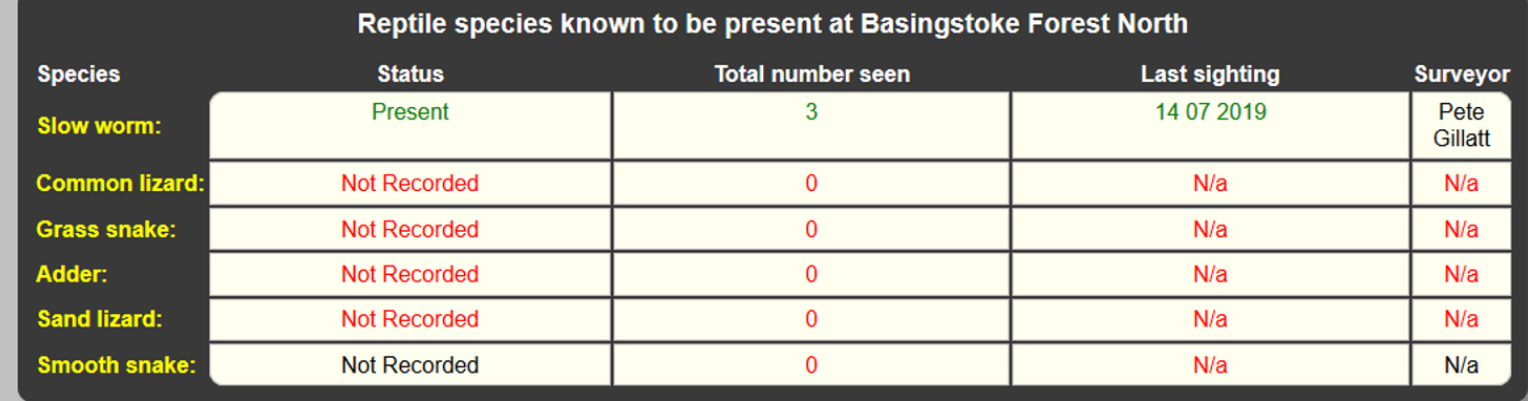

## IMPORTANT: Read site info & instructions

**Follow the instructions carefully & advise land managers before visiting the site if required.** 

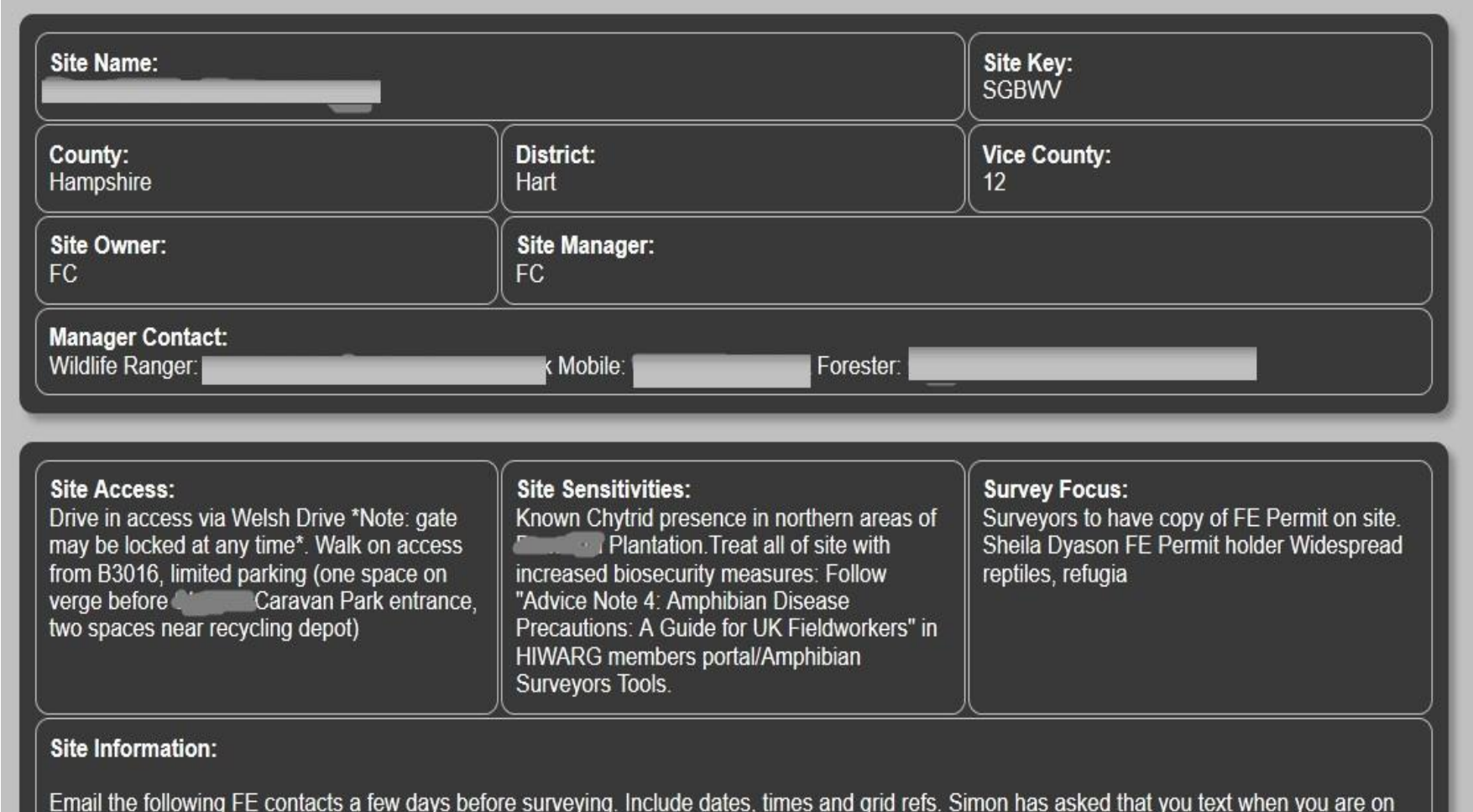

site and again when you leave

#### Site Status Review

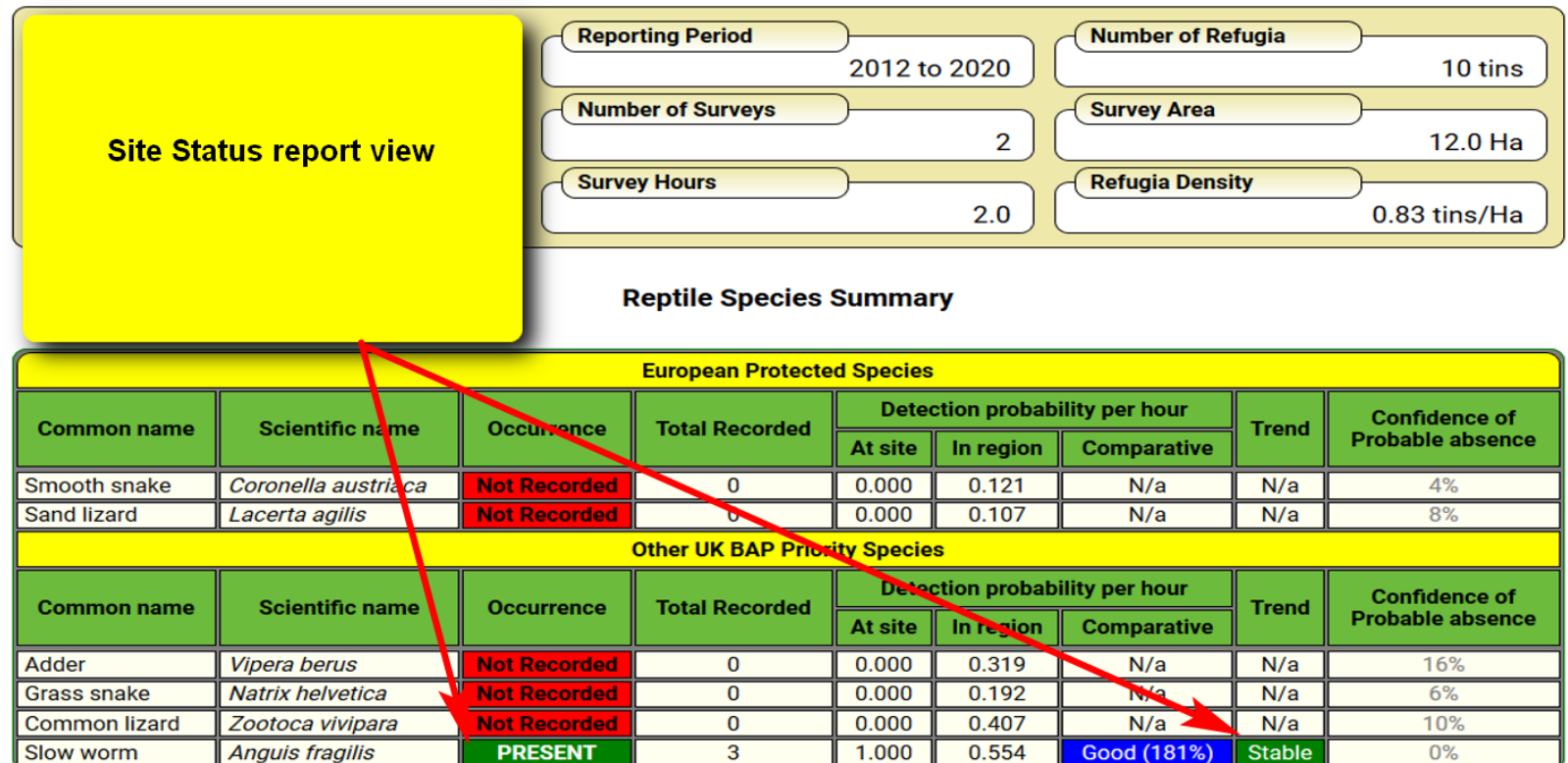

#### **Reptile Species Conservation Condition**

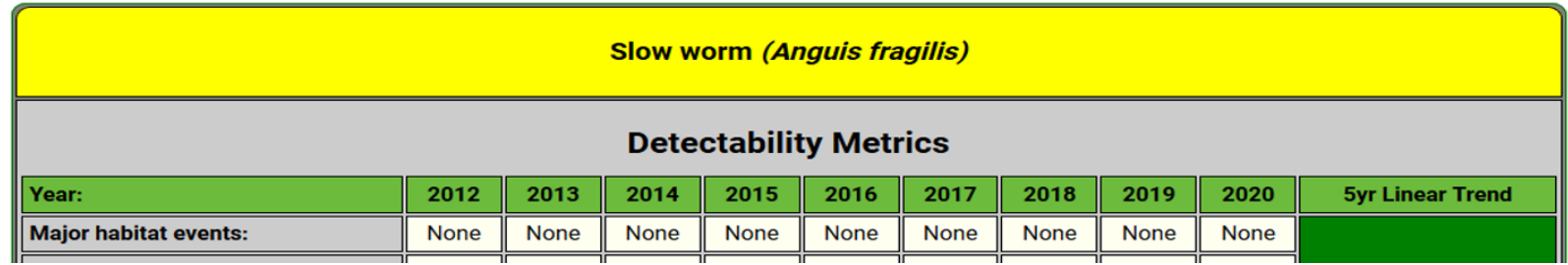

#### Downloading refugia locations

**Click on GPX to download refugia .gpx file to you PC.** 

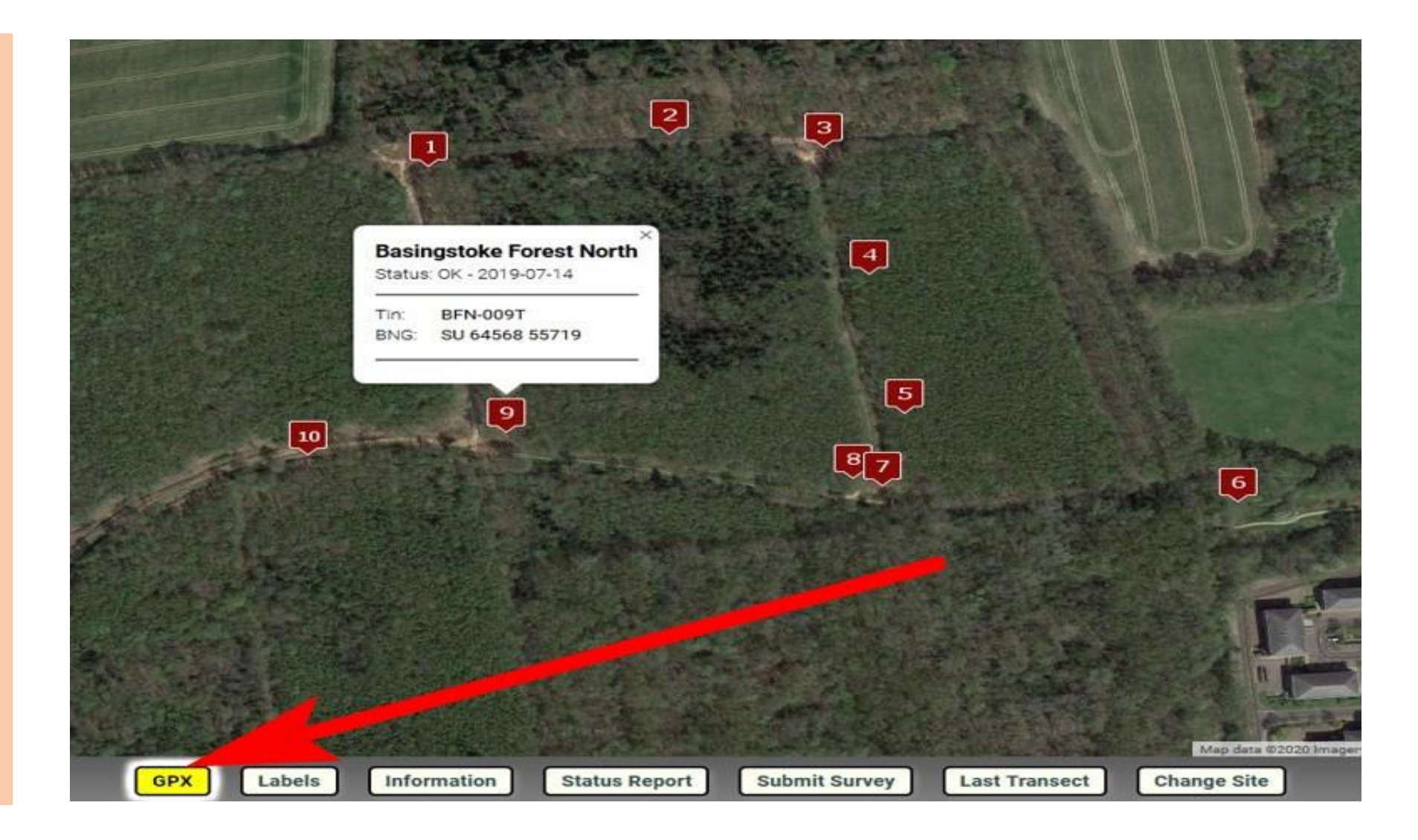

#### Downloading refugia locations

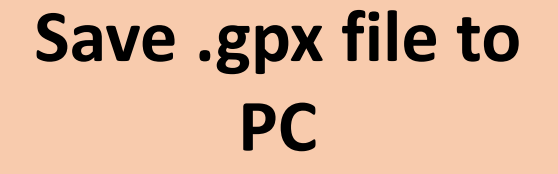

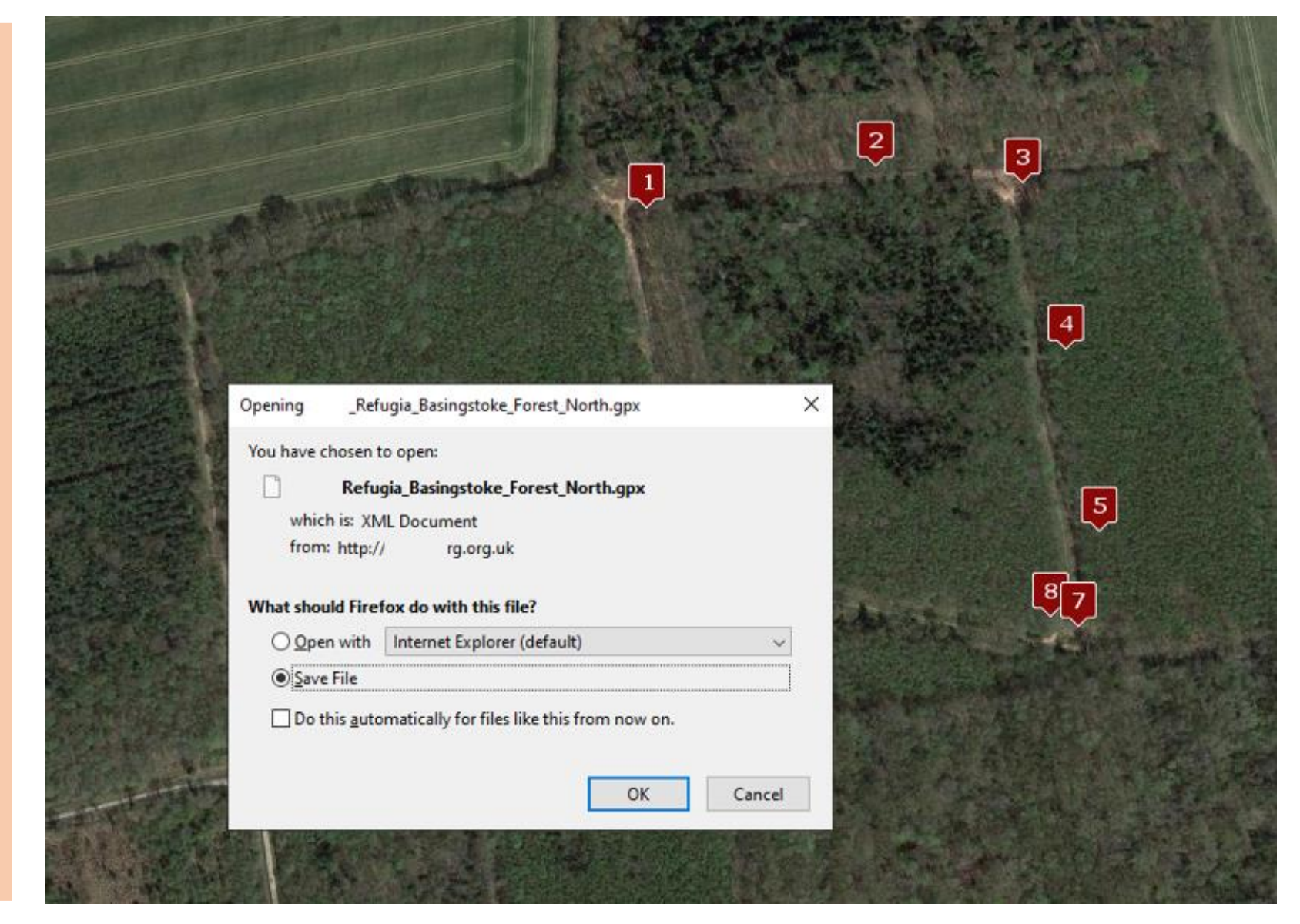

#### Downloading refugia locations

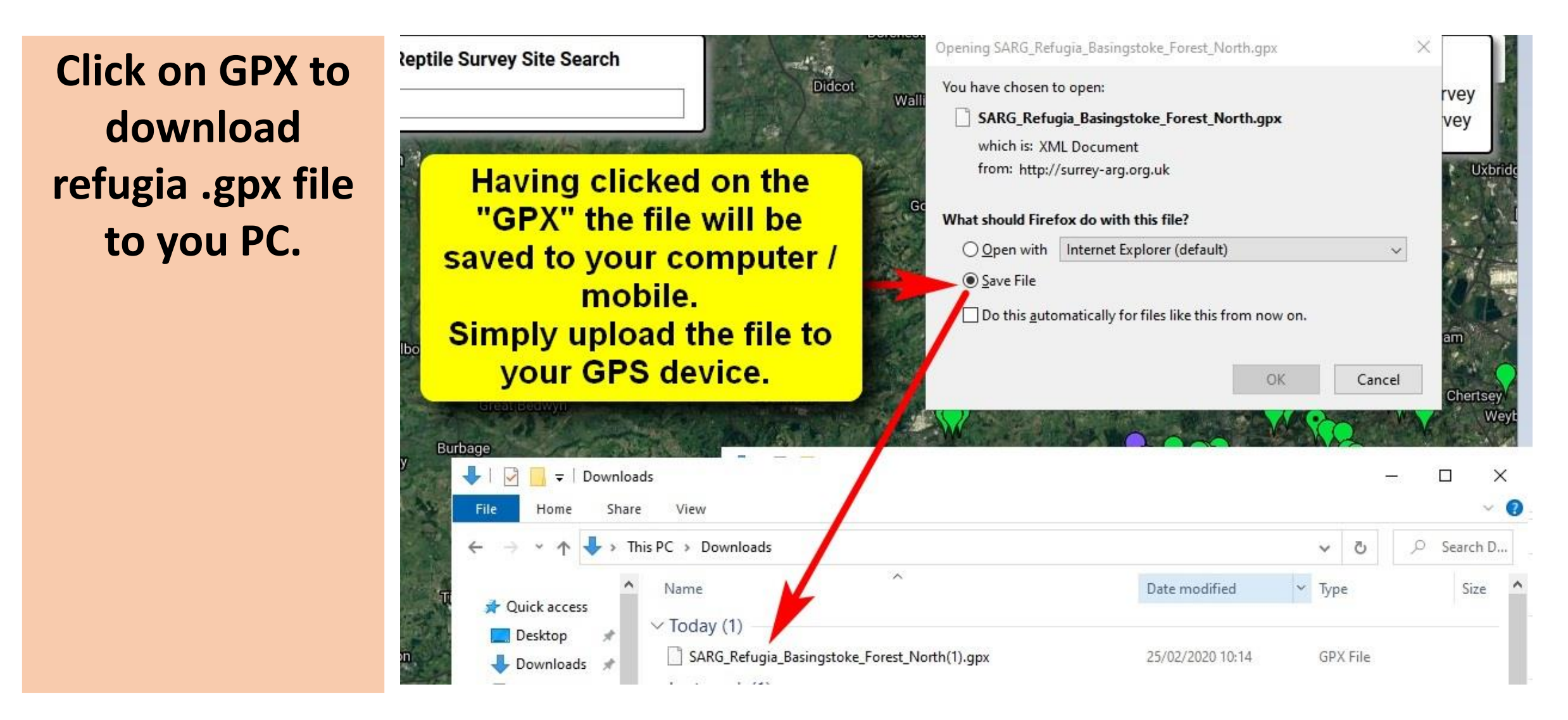

#### Upload refugia file to GPS

**Copy .gpx file to GPS. Follow individual GPS instructions.**

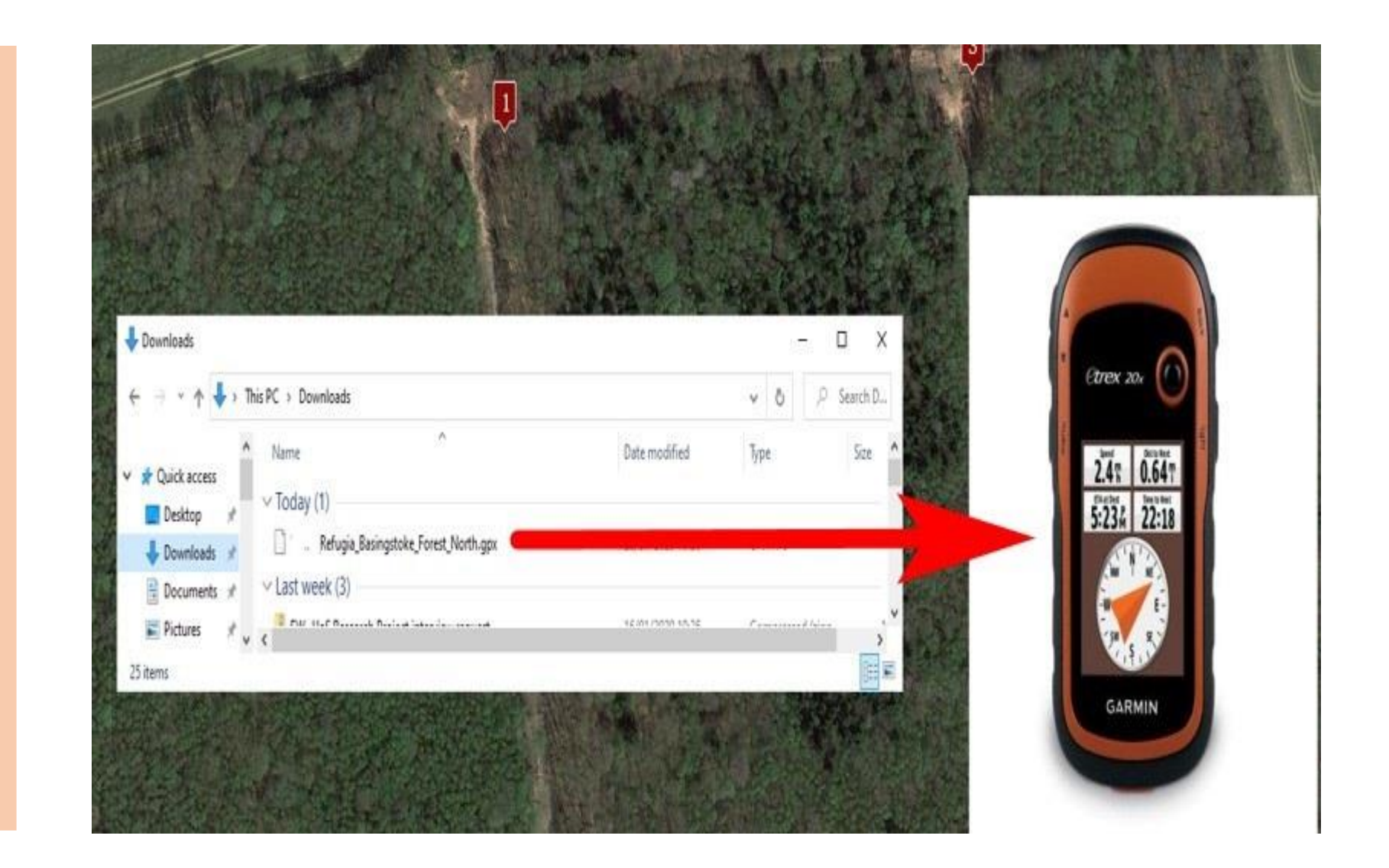

## Do survey & record all finds

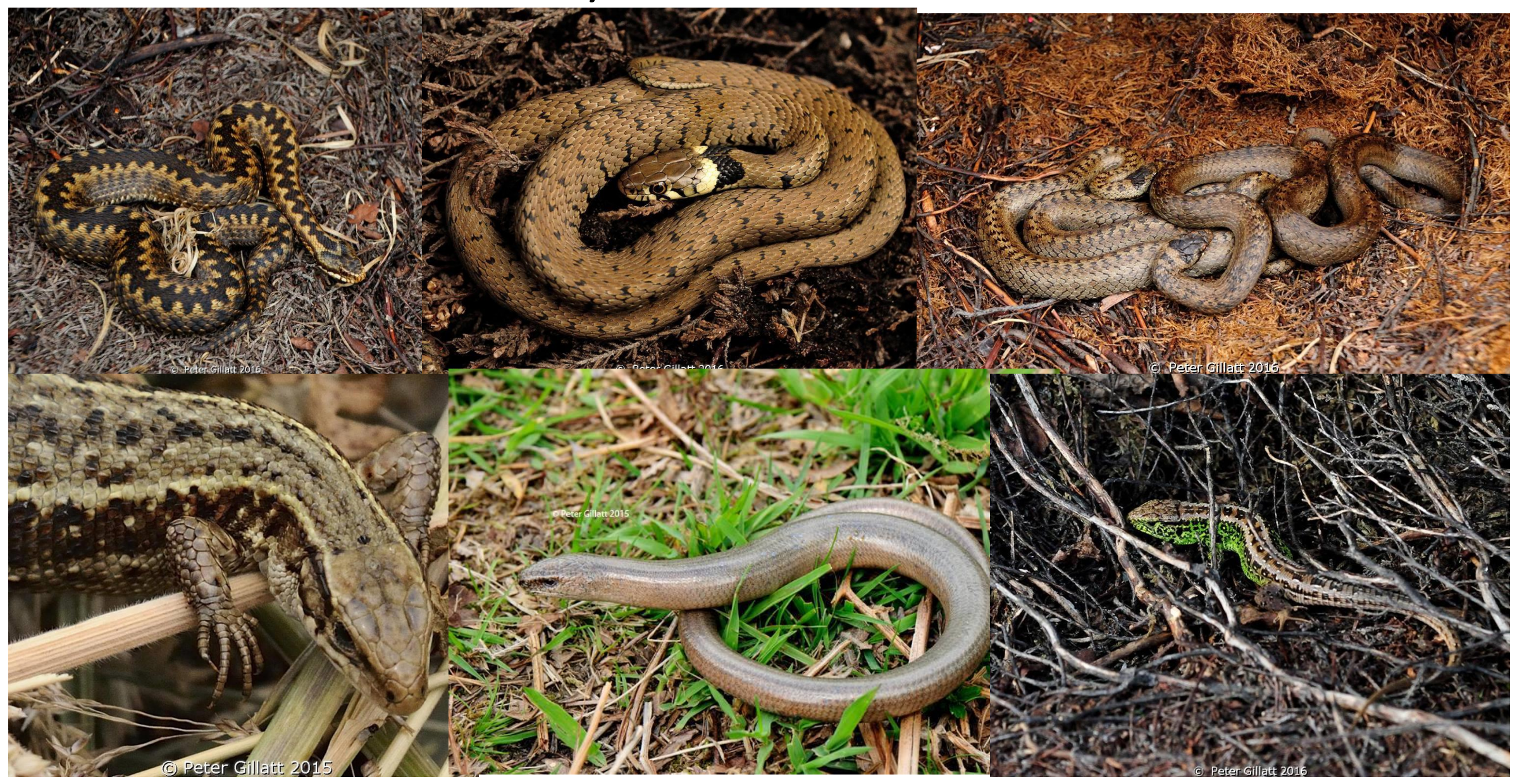

#### **Head off & do your transect survey.**

You do not need to follow the transect by the numbers, and you are encouraged to look for animals in appropriate looking areas between refugia. We typically know there are animals around the refugia... we want to know where else they are on the site.

Record all your sightings at and between refugia i.e. visual sightings.

As per the recording sheets we record:

Transect name, start & end time. Tin number or if visual sighting, record the 10 digit Grid Reference. Refugia condition - present / not found. **Species, incl. Life Stage, Gender Comments** 

#### After the survey submit the survey data

**After the survey there are two ways to capture the data.**

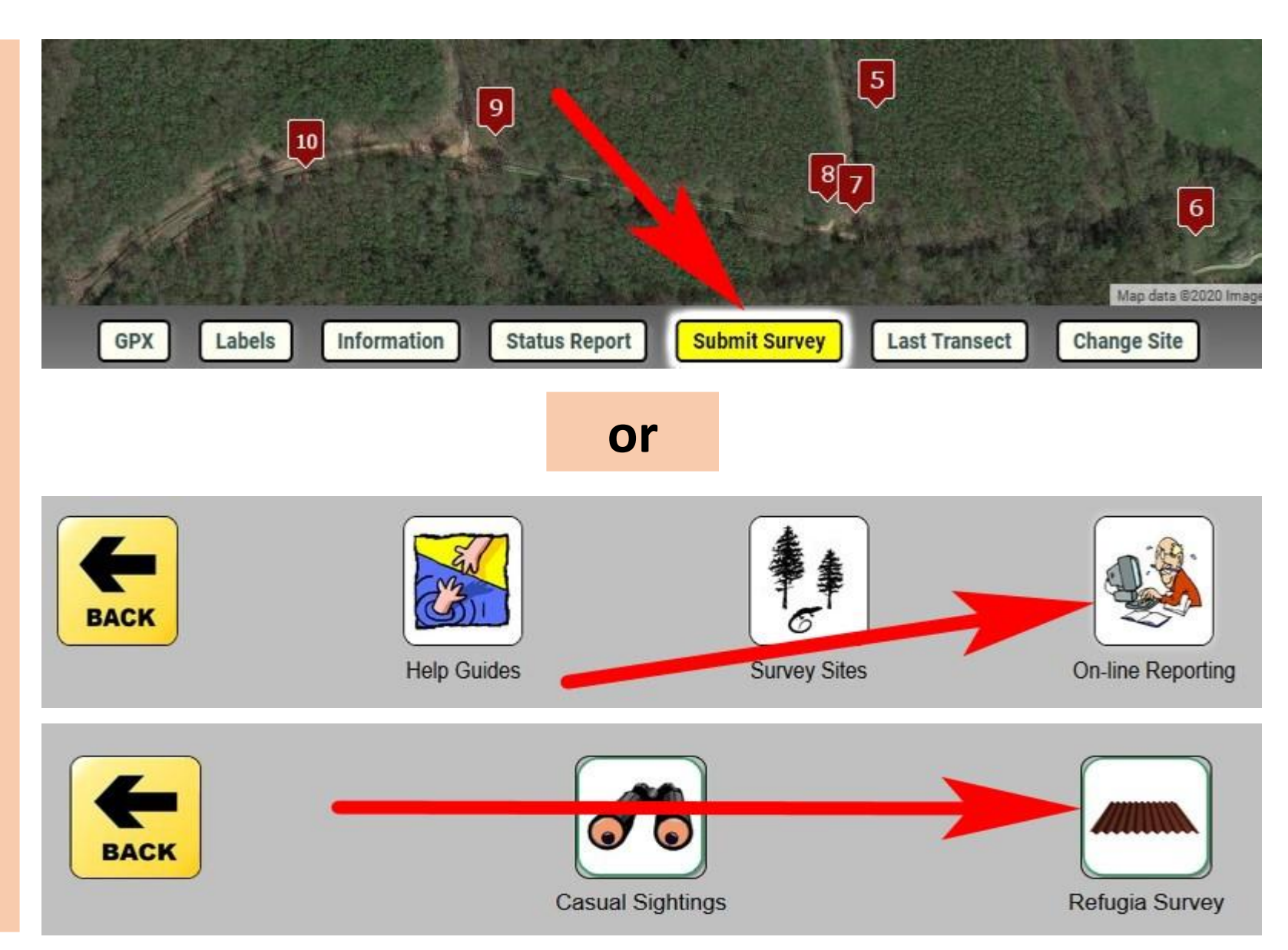

#### Select the correct transect

**Enter date & survey times**

#### **Step 1 - Enter Survey Description**

#### **Refugia Survey**

This form is for reporting results from formal refugia surveys at core sites only For casual sightings at other sites use the Sightings Report Form

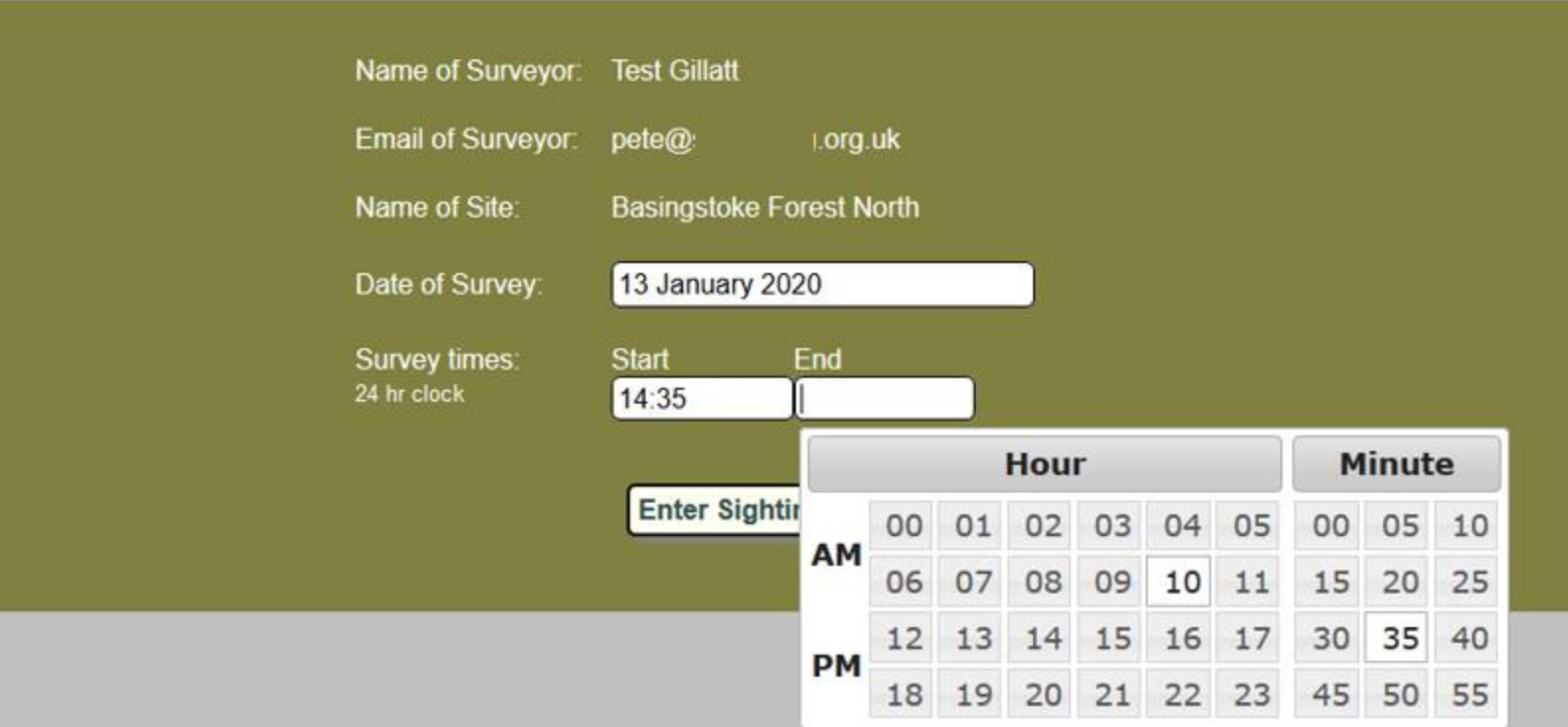

#### Start capturing the data

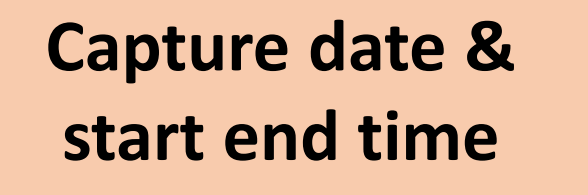

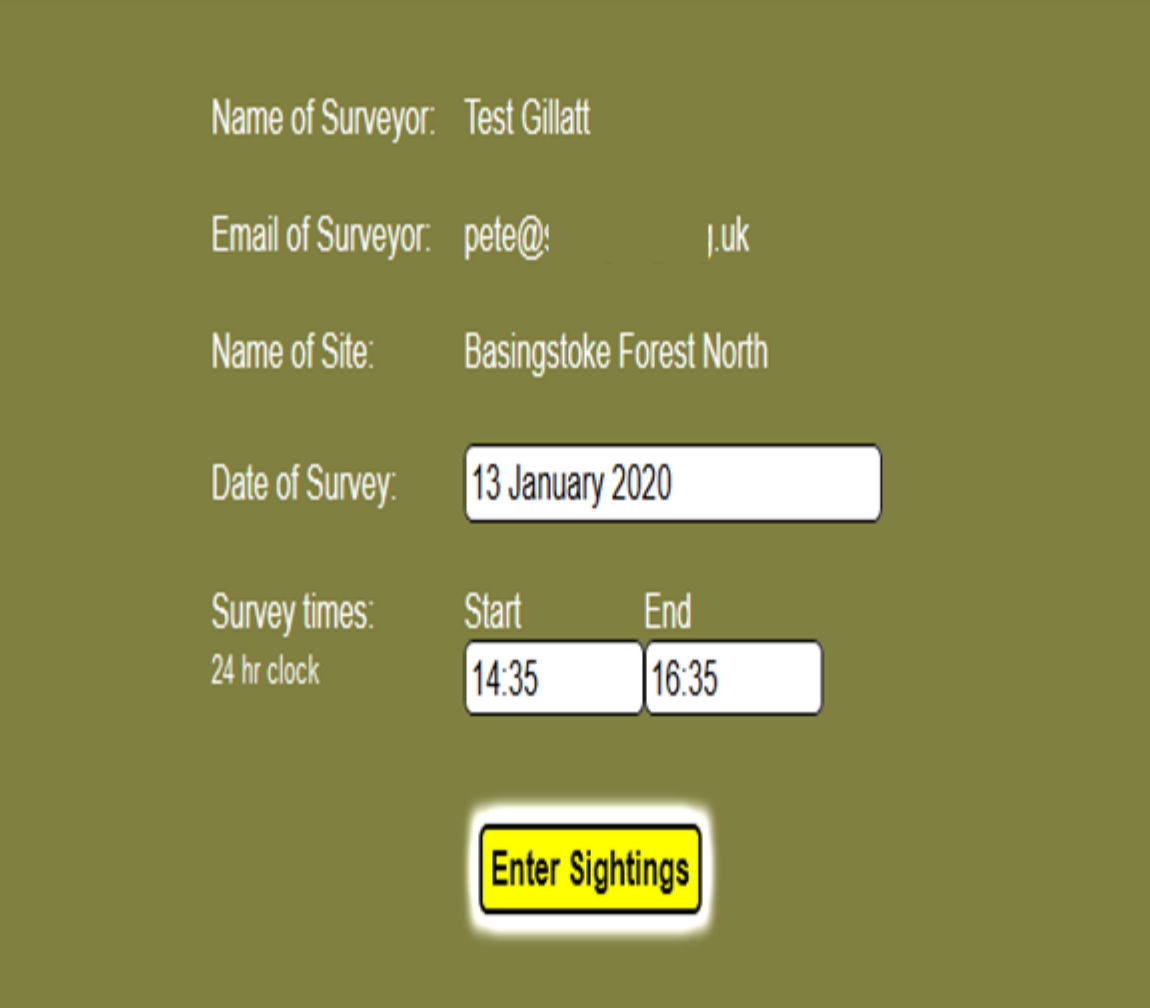

### Recording animals found at refugia

**Decorde from the Defusie curvey of** 

**Select refugia number**

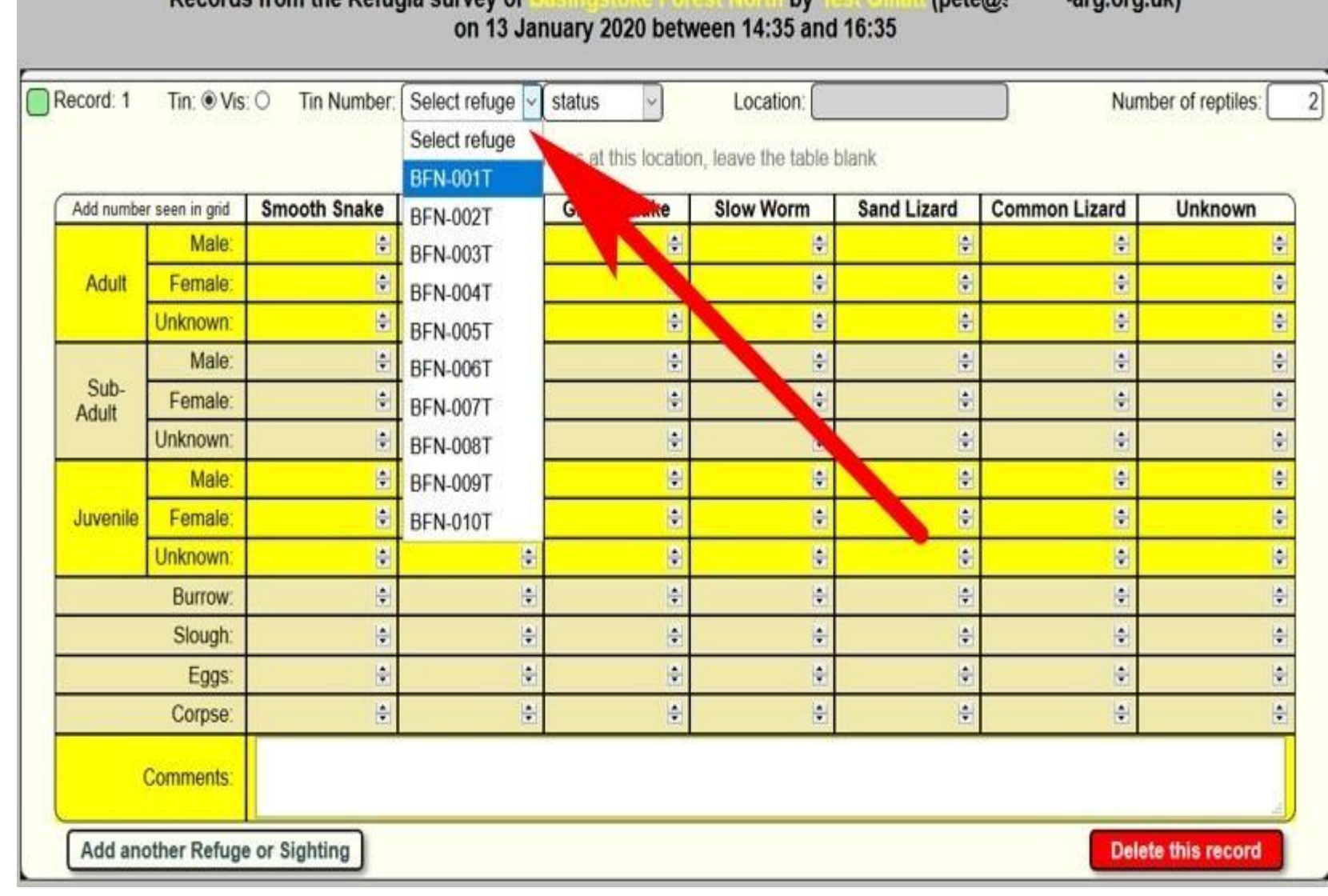

hu

 $In a t \circ \mathcal{R}$ 

argarguly

#### Capture refugia and animal details

#### **Update refugia status. Mark as "Not found" if that is the case.**

**(If refugia is marked as not found 3 successive surveys, committee are notified & will visit site to replace the missing refugia.)**

**Add in the qty of animals per life stage / sex as found at the refugia**

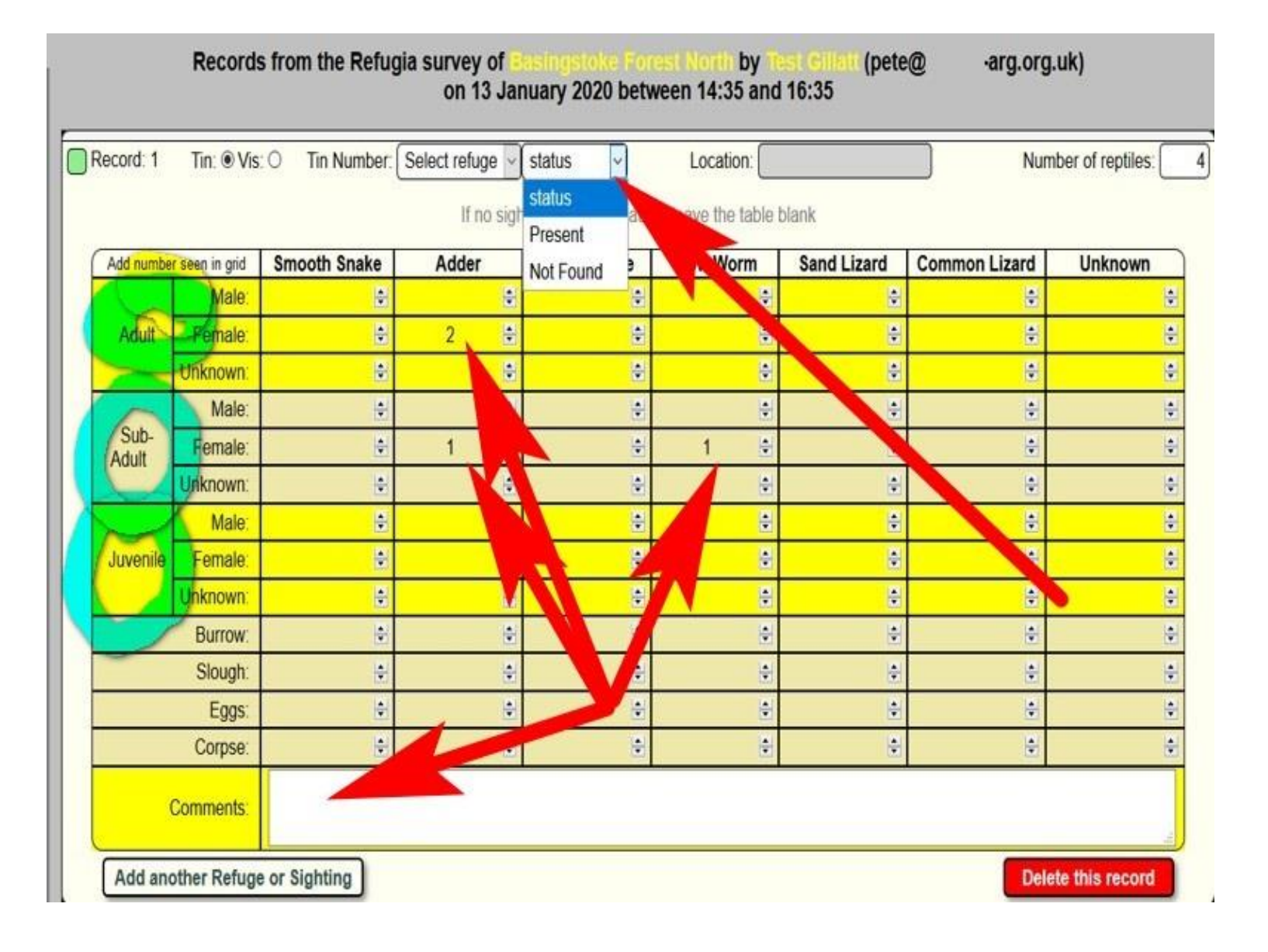

#### Next record

**Add another sighting** 

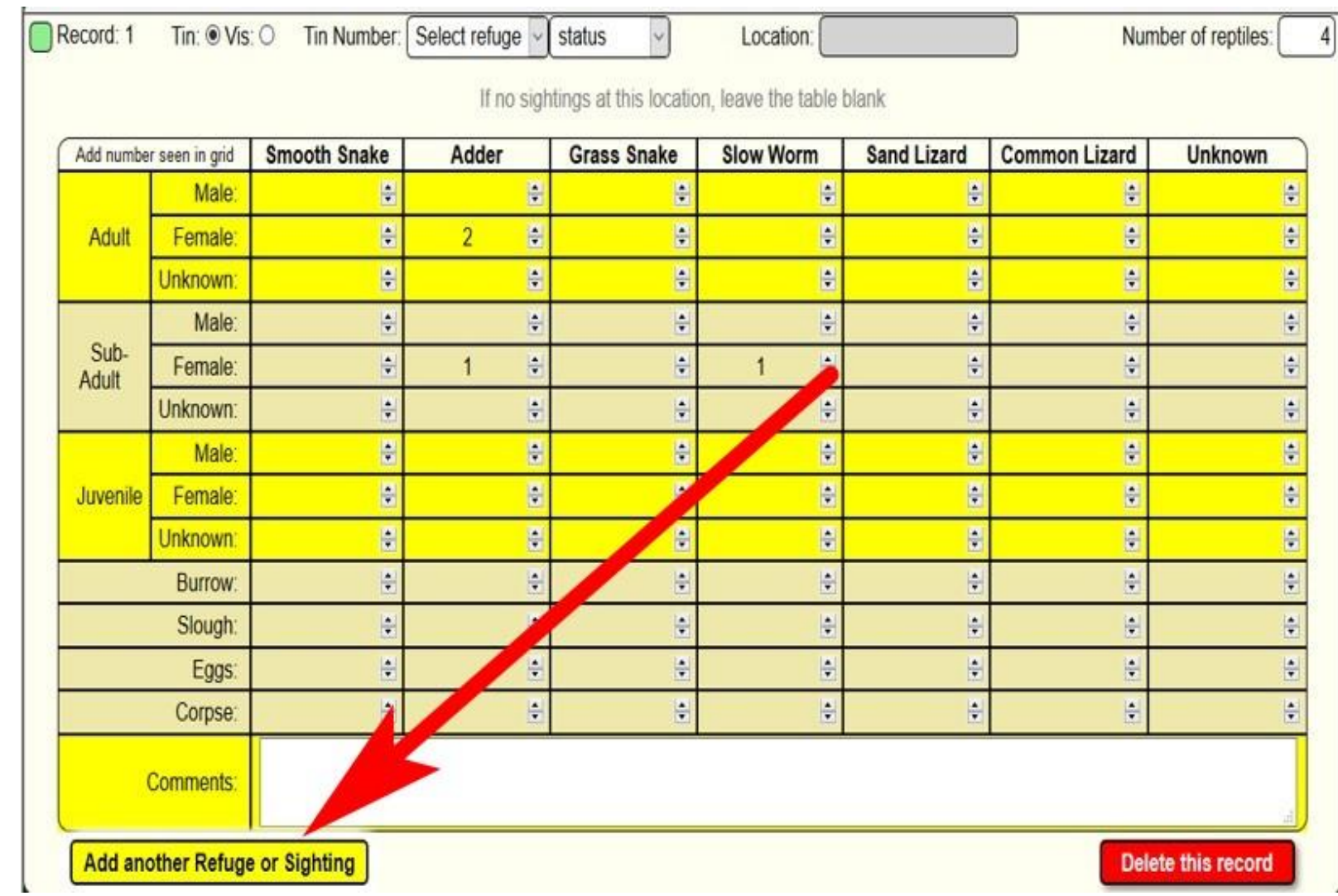

#### Recording a visual sighting

**Select "Vis" for visual sighting.**

**Enter 10 digit Grid Ref.**

**Add in the qty of animals per life stage / sex as found at the refugia**

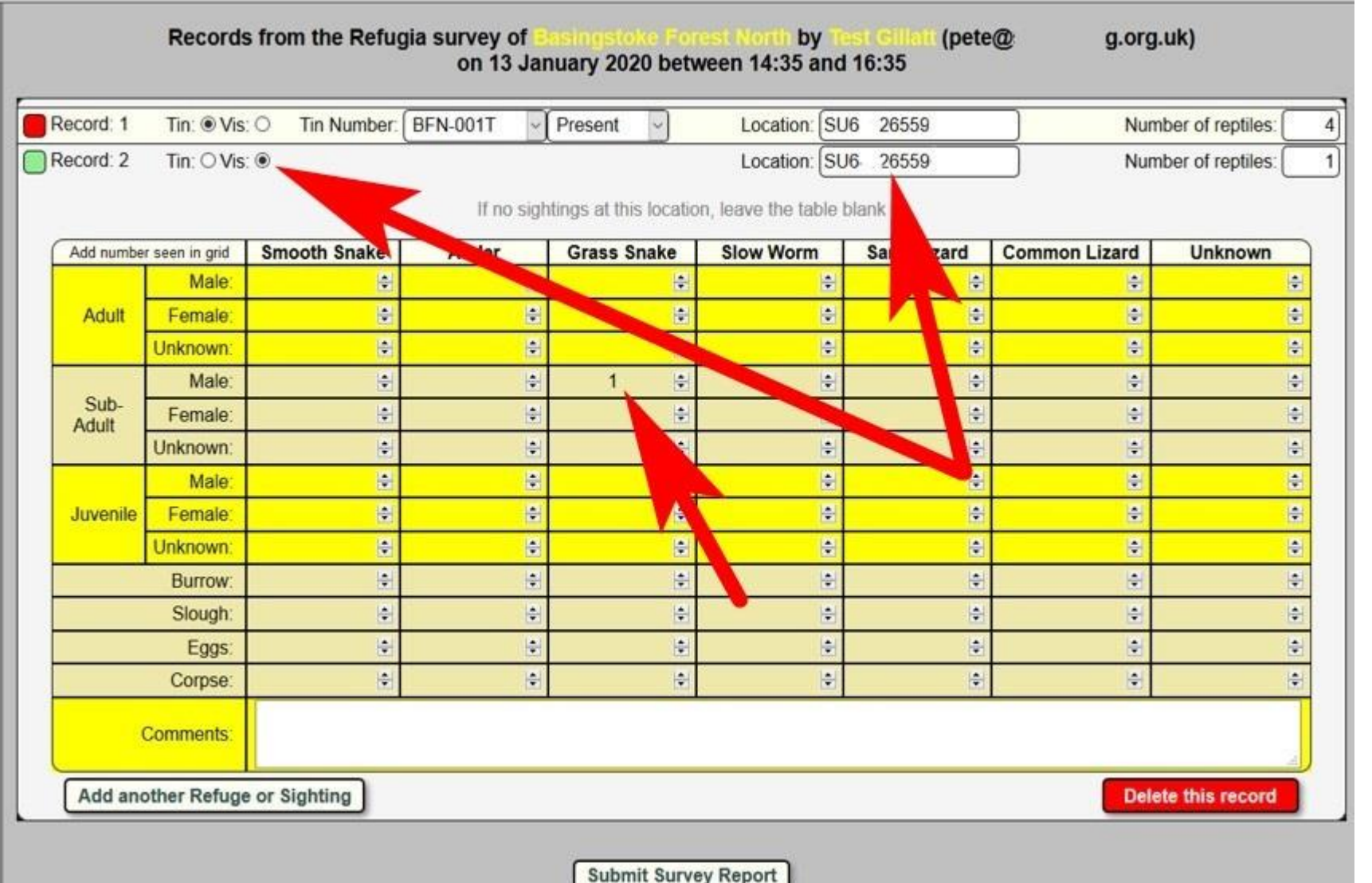

#### When all transect sighting have been captured

#### **Submit Survey Report**

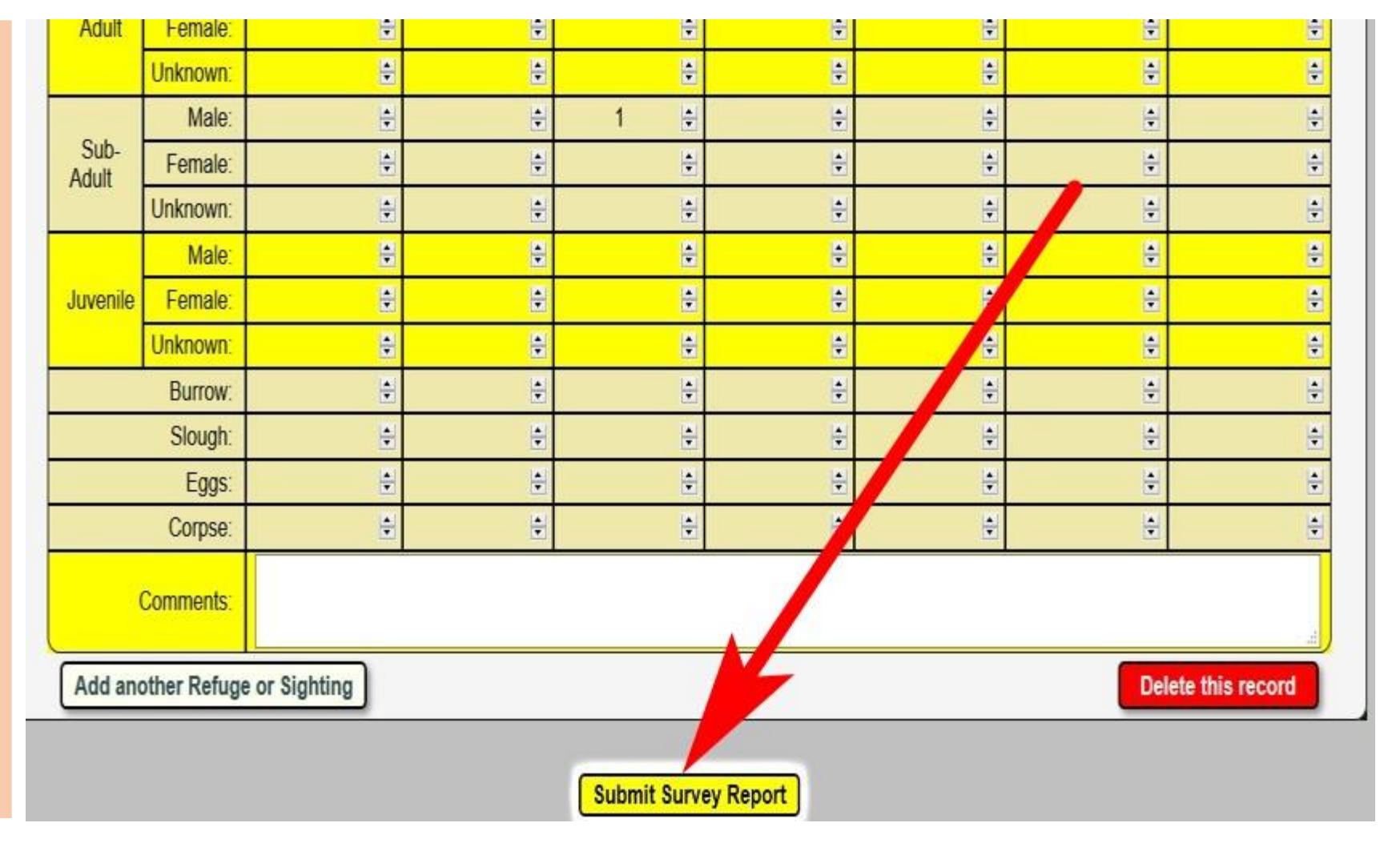